# Scenariusz zajęć

*II etap edukacyjny, zajęcia komputerowe*

# Temat: Biuro projektów

# **Treści kształcenia:**

Zajęcia komputerowe:

5. Rozwiązywanie problemów i podejmowanie decyzji z wykorzystaniem komputera, w szczególności:

1) Za pomocą ciągu poleceń tworzenie prostych motywów lub sterowanie obiektem na ekranie.

# **Cele zoperacjonalizowane:**

Uczeń:

- Potrafi wymienić płaskie figury geometryczne
- Potrafi omówić podstawowe własności figur geometrycznych
- Potrafi obsługiwać program Scratch
- Potrafi wykorzystać wiedzę o figurach w praktycznym zadaniu

# **Nabywane umiejętności:**

Uczeń:

- Wymienia figury geometryczne
- Omawia własności figur geometrycznych
- Wymienia cechy wielokątów foremnych
- Obsługuje program Scratch
- Stosuje wiedzę o własnościach figur płaskich w praktyce
- Potrafi narysować wielokąty foremne w programie Scratch
- Potrafi dodać dźwięk do skryptu pobierając go lub nagrywając

#### **Kompetencje kluczowe:**

- Kompetencje informatyczne
- Porozumiewanie się w języku ojczystym
- Kompetencje matematyczne i podstawowe kompetencje naukowo-techniczne

#### **Środki dydaktyczne:**

- Komputery podłączone z zainstalowanym programem Scratch, słuchawkami, mikrofonami
- Projektor
- Film (samouczek): "Obsługa programu Scratch"
- Ilustracia: "Robot"

#### **Metody nauczania:**

- Pogadanka
- Rozmowa kierowana

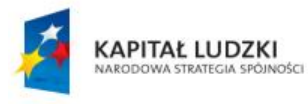

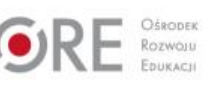

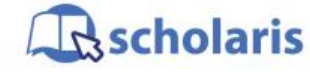

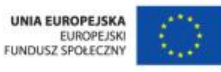

Materiał edukacyjny wytworzony w ramach projektu "Scholaris – portal wiedzy dla nauczycieli" współfinansowanego przez Unię Europejską w ramach Europejskiego Funduszu Społecznego.

1

- Eksponujące: film
- Programowane: z użyciem komputera
- Praktyczne: pokaz, ćwiczenie

#### **Formy pracy:**

- Indywidualna jednolita
- Zbiorowa jednolita

# **Przebieg zajęć:**

#### **Etap wstępny**

Nauczyciel wprowadza uczniów w temat zajęć, zadając pytania dotyczące figur geometrycznych i ich podstawowych własności. Prosi ich o opisanie:

- $\bullet$  koła.
- wielokątów:
	- trójkąta (równobocznego),
	- kwadratu,
	- prostokata.
	- sześciokąta,
	- ośmiokąta.

Można również powtórzyć z uczniami informacje na temat kątów w wymienionych figurach.

#### **Etap realizacji**

Nauczyciel pyta uczniów, czy potrafią narysować omawiane wcześniej figury, i czy mogliby to zrobić, nie wiedząc o ich własnościach. Następnie informuje dzieci, że każde z nich otrzyma "robota", który nie zna żadnych figur ani ich cech, potrafi tylko rysować i wykonywać proste polecenia. Trzeba będzie nim pokierować – zaprogramować go tak, aby narysował figury. "Robotem" tym będzie program Scratch. Nauczyciel prezentuje film (samouczek) pt. "Obsługa programu Scratch".

Po obejrzeniu samouczka uczniowie uruchamiają program Scratch i z rozsypanych klocków układają skrypt, który ma narysować kwadrat. Nauczyciel demonstruje, jak prawidłowo wykonać ćwiczenie. Podpowiada też dzieciom, że można nieco skrócić skrypt poprzez użycie klocka Powtórz. Uczniowie usuwają niepotrzebne klocki i wprowadzają na ich miejsce klocek Powtórz 4 razy, a następnie zapisują poprawnie wykonane ćwiczenie.

Nauczyciel proponuje teraz narysowanie trójkąta równobocznego. Uczniowie będą musieli zastanowić się, o jaki kąt trzeba będzie obrócić programowego duszka, żeby ten poprawnie narysował figurę. Aby ułatwić dzieciom zadanie nauczyciel pyta, jakimi własnościami charakteryzują się figury foremne – kiedy uzyska odpowiedź, że mają one wszystkie boki i kąty równe, podpowiada uczniom, w jaki sposób obliczyć miarę kąta znając liczbę boków (360°/ liczba boków). Następnie prosi o obliczenie, o jaki kąt powinien obrócić się duszek, żeby narysował trójkąt równoboczny. Uczniowie wykonują ćwiczenie. Wpisują odpowiednie wielkości w klocku Obrót i w klocku Powtórz. Zapisują stworzone skrypty w oddzielnych plikach.

Uczniowie mogą również narysować inne figury foremne, np. sześciokąt, ośmiokąt, dziesięciokąt, dwunastokąta, dwudziestokąt. Po narysowaniu ostatniej figury nauczyciel pyta

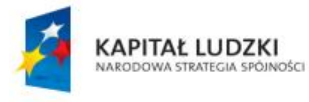

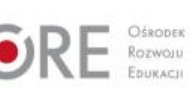

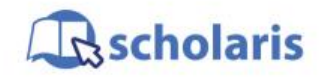

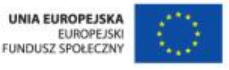

Materiał edukacyjny wytworzony w ramach projektu "Scholaris – portal wiedzy dla nauczycieli" współfinansowanego przez Unię Europejską w ramach Europejskiego Funduszu Społecznego.

2

dzieci, z czym kojarzy się im kształt (jest zbliżony do koła). Proponuje więc uczniom narysowanie koła: zwraca uwagę, że w przypadku tej figury ważna jest liczba kroków – żeby ją poprawnie narysować, należy ustawić klocek Przesuń o 1 krok. Trzeba też uczniom podpowiedzieć, że gdy liczba kroków jest zbyt duża, duszek nie zmieści się w scenie i nie narysuje poprawnie figury.

Po wykonaniu zadania uczniowie potrafią już rysować figury i znają ich podstawowe własności. Nauczyciel proponuje teraz dołożenie klocków z dźwiękiem. Uczniowie otwierają zapisane wcześniej skrypty i dodają klocek z nagranymi informacjami: jak nazywa się figura, ile ma boków i jakie miary mają jej kąty.

Następnie nauczyciel wyświetla uczniom ilustrację przedstawiającą robota zasób multimedialny) i prosi uczniów o narysowanie podobnej ilustracji i zaimportowanie dźwięku, np. z zasobów katalogu Electronic programu Scratch.

#### **Etap końcowy**

Nauczyciel podsumowuje zajęcia, ogląda wyniki pracy uczniów. Rozmawia z dziećmi na temat figur geometrycznych, wskazując na związek znajomości ich własności z projektowaniem skryptów rysujących te figury. Zwraca w ten sposób uwagę na ścisłe powiązania informatyki i programowania z matematyką.

#### **Dodatkowo:**

Uczeń zdolny może ułożyć skrypt z wykorzystaniem zmiennej kąta, a potem boku. Trzeba będzie tutaj dodatkowo użyć klocków z grup: Wyrażenie i Zmienne.

#### **Słowa kluczowe:**

Scratch, figury geometryczne, geometria, programowanie, informatyka, matematyka, kąt, miara, dźwięk, nagrywanie

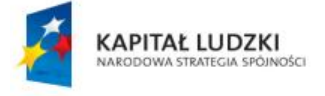

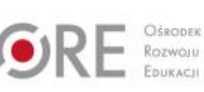

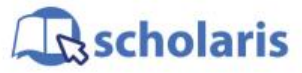

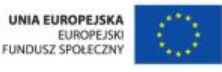

Materiał edukacyjny wytworzony w ramach projektu "Scholaris – portal wiedzy dla nauczycieli" współfinansowanego przez Unię Europejską w ramach Europejskiego Funduszu Społecznego.